# **QGIS Application - Bug report #16972 SAGA and Orfeo tool box not showing in the toolbox bar**

*2017-08-05 04:01 AM - Esmeraldino Oliveira Junior*

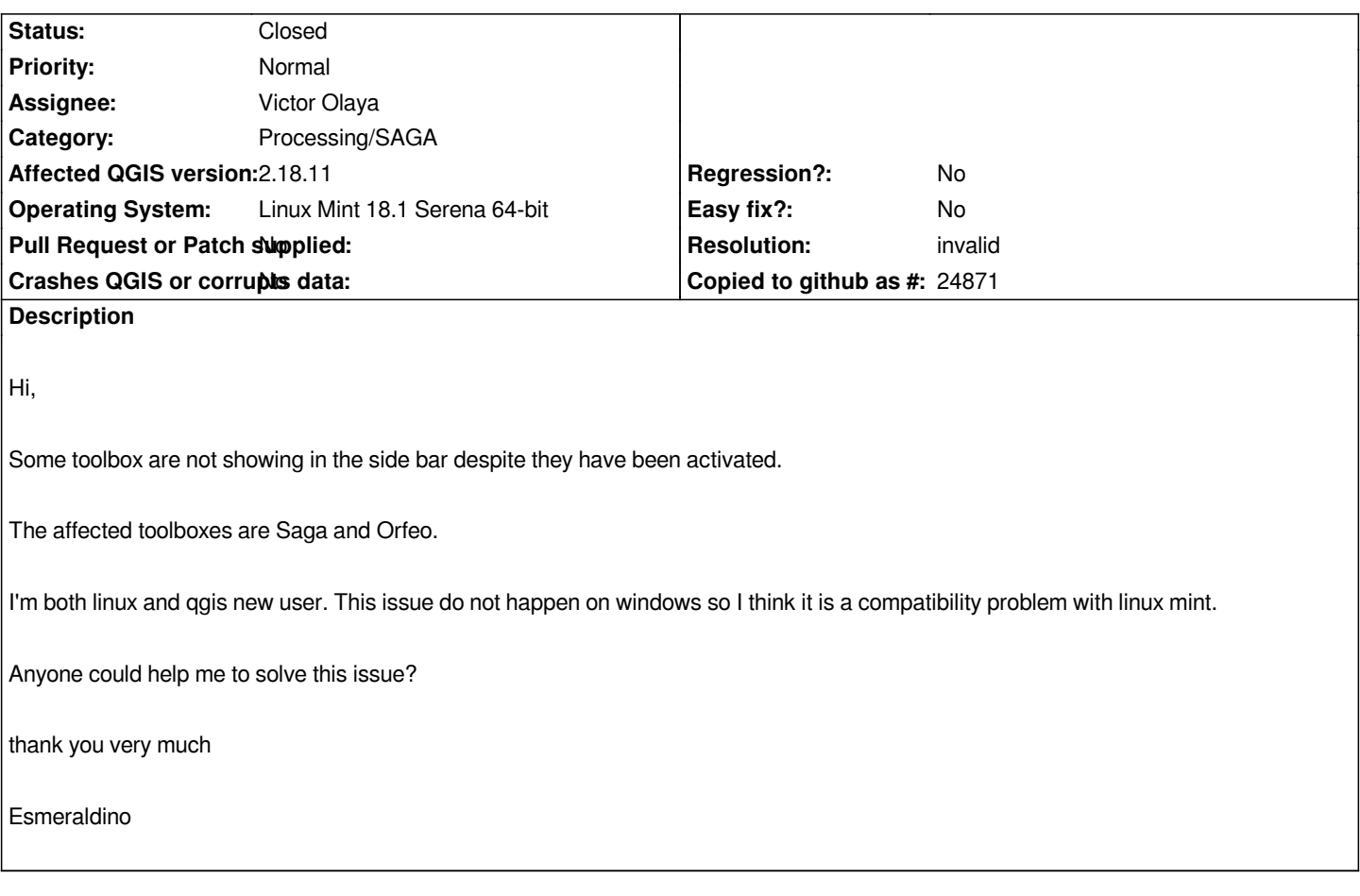

### **History**

### **#1 - 2017-08-05 12:19 PM - Giovanni Manghi**

*- Status changed from Open to Feedback*

### *Did you installed SAGA?*

*How did you installed OTB (from the screenshot it seems you are trying to use OTB 6, but the location is weird, why the binaries should be inside your .qgis2 folder?)?*

## **#2 - 2017-08-05 01:16 PM - Esmeraldino Oliveira Junior**

*Giovanni Manghi wrote:*

*Did you installed SAGA?*

*How did you installed OTB (from the screenshot it seems you are trying to use OTB 6, but the location is weird, why the binaries should be inside your .qgis2 folder?)?*

#### *Yes SAGA is installed.*

*Yes it is otb 6.0. To "install" the orfeo toolbox i just downloaded it and put into the .qgis2 folder (as I did in a windows machine, it worked there).*

*sudo add-apt-repository ppa:ubuntugis/ubuntugis-unstable sudo apt-get update*

*then I just activated it in providers tab and it worked! (Thankyou)*

*but with saga i still haven't any clue. I installed it via: "sudo apt-get install qgis python-qgis qgis-plugin-grass"and added saga to the end following this videotutorial in portuguese (https://www.youtube.com/watch?v=5Pm6CENguRs) minute 6:25. Could this be the problem since it is not a official qgis instruction in the web site?*

### **#3 - 2017-08-05 03:17 PM [- Esmeraldino Oliveira Junior](https://www.youtube.com/watch?v=5Pm6CENguRs)**

*Esmeraldino Oliveira Junior wrote:*

*Giovanni Manghi wrote:*

*Did you installed SAGA?*

*How did you installed OTB (from the screenshot it seems you are trying to use OTB 6, but the location is weird, why the binaries should be inside your .qgis2 folder?)?*

*Yes SAGA is installed.*

*Yes it is otb 6.0. To "install" the orfeo toolbox i just downloaded it and put into the .qgis2 folder (as I did in a windows machine, it worked there).*

*Thanks to your tip, i removed the folder and tried to install via ubuntugis with the following command lines:*

*sudo add-apt-repository ppa:ubuntugis/ubuntugis-unstable sudo apt-get update*

*then I just activated it in providers tab and it worked! (Thankyou)*

*but with saga i still haven't any clue. I installed it via: "sudo apt-get install qgis python-qgis qgis-plugin-grass"and added saga to the end following this videotutorial in portuguese (https://www.youtube.com/watch?v=5Pm6CENguRs) minute 6:25. Could this be the problem since it is not a official qgis instruction in the web site?*

*Saga is working!*

*After I added the repository sudo add-apt-repository ppa:ubuntugis/ubuntugis-unstable to my list i received some new updates to many extensions including saga and now it is working.*

*Thankyou a lot for your initial tip Giovanni!*

*Esmeraldino*

#### **#4 - 2017-08-05 05:58 PM - Giovanni Manghi**

*- Resolution set to invalid*

*- Status changed from Feedback to Closed*

# **Files**

*Captura de tela de 2017-08-04 22-52-29.png 271 KB 2017-08-05 Esmeraldino Oliveira Junior*